## **Edit Resource-Level Status Types**

[Home >](https://confluence.juvare.com/display/PKC/User+Guides) [EMResource >](https://confluence.juvare.com/display/PKC/EMResource) [Guide - Resources](https://confluence.juvare.com/display/PKC/Resources) >Edit Resource-Level Status Types

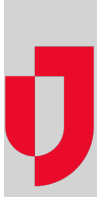

A resource inherits status types from its resource type. Authorized users can also add status types to an individual resource.

**Tip**: Use the search fields at the top of the Edit Resource-Level Status Types page to locate the status types you want to select from.

## **To edit resource-level status types**

- 1. In the main menu, click **Setup** and then click **Resources**. The Resource List page opens.
- 2. Locate the resource and, on that row, click **Status Types**. The Edit Resource-Level Status Types page opens.
- 3. Select or clear the checkboxes for each status type. **Note**: You cannot remove status types that are inherited from the resource type. The checkboxes for these status types are selected and
- 4. Click **Save**.disabled.